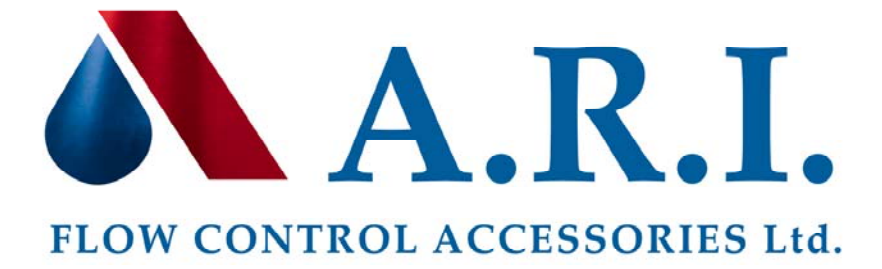

A.R.I Flow Control Accessories Ltd. is proud to introduce ARIavCAD 2009, a software program for the sizing and location of air valves. The software is user-friendly, professional and helps its users to save money and time in choosing, sizing and locating the proper air valves for their pipelines.

ARIavCAD 2009 will allow the design engineer to develop a graphic display for the variables that are needed to determine the number and kinds of air valves their systems may need. Choosing the right location and the suitable valves will contribute to the efficient and smooth performance of the system. The software will also display a table with a summary of air valves required, classified by size and model.

To install the the ARIavCAD 2009 software:

- Choose the setup version suited for your computer.
- Click on Run to begin the download. This will open the Setup window.
- Follow the setup instructions until reaching the Select Components window. If you have AutoCAD installed on your computer, click on Next. If not, unselect the AutoCAD plug in files option, and then click on Next.
- Click Install to finish the installation.

After installing ARIavCAD 2009, open the program. A yellow banner will appear on top describing the program as a demo version, limited to 10 stations. This version will allow you to evaluate the program, if desired, prior to registration.

You will need to register and receive an activation code (password) for the full version software to function properly. This registration will allow us to notify you by email each time there is an updated version of the program.

You can register and enter the activation code by clicking on the appropriate tab on the yellow banner according to the following steps:

- 1. Click to register
- 2. Fill out user information, click "Submit"
- 3. The activation code will be sent to you by e-mail.
- 4. Click to enter activation code.
- 5. Enter the activation code, click "OK".

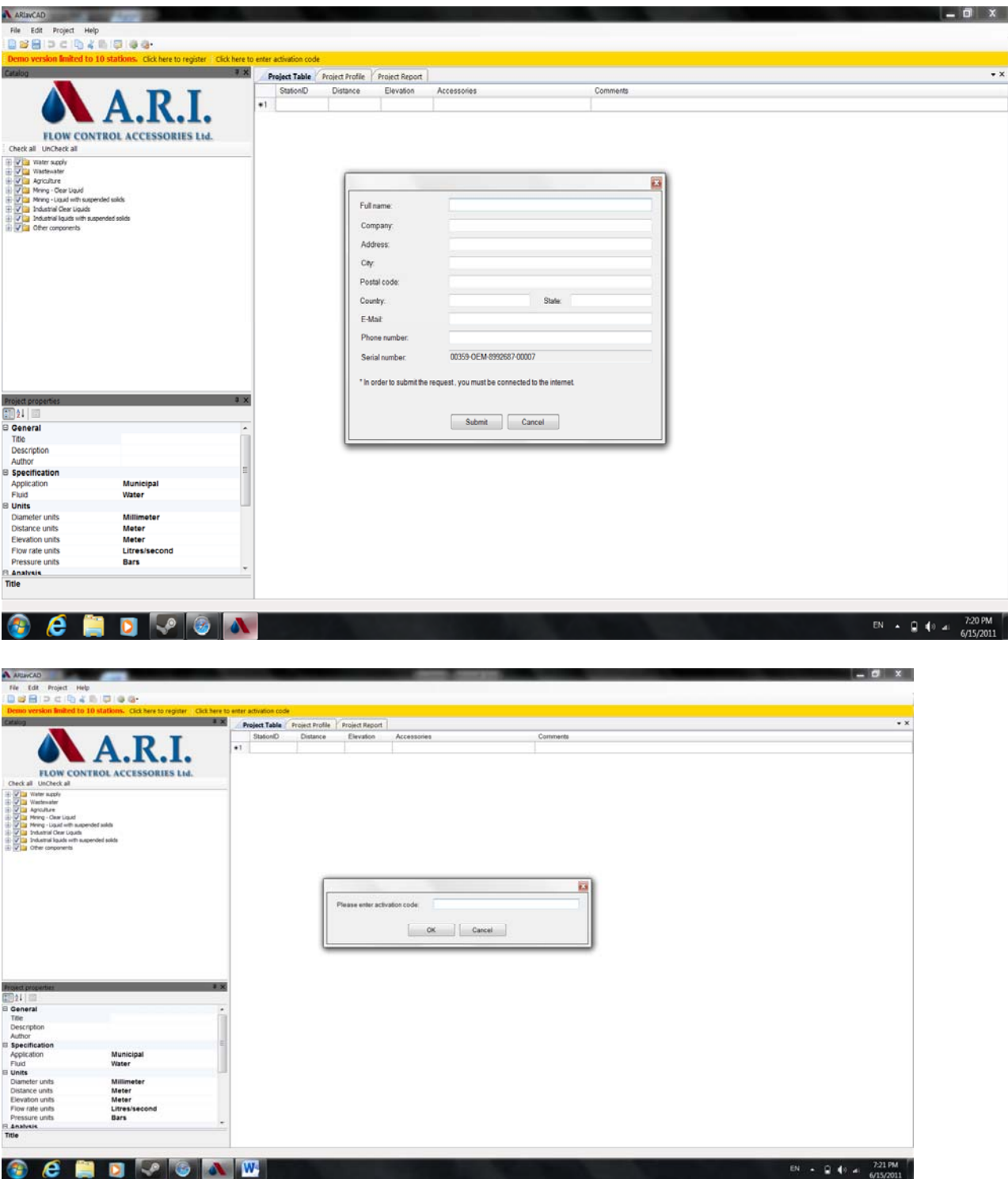

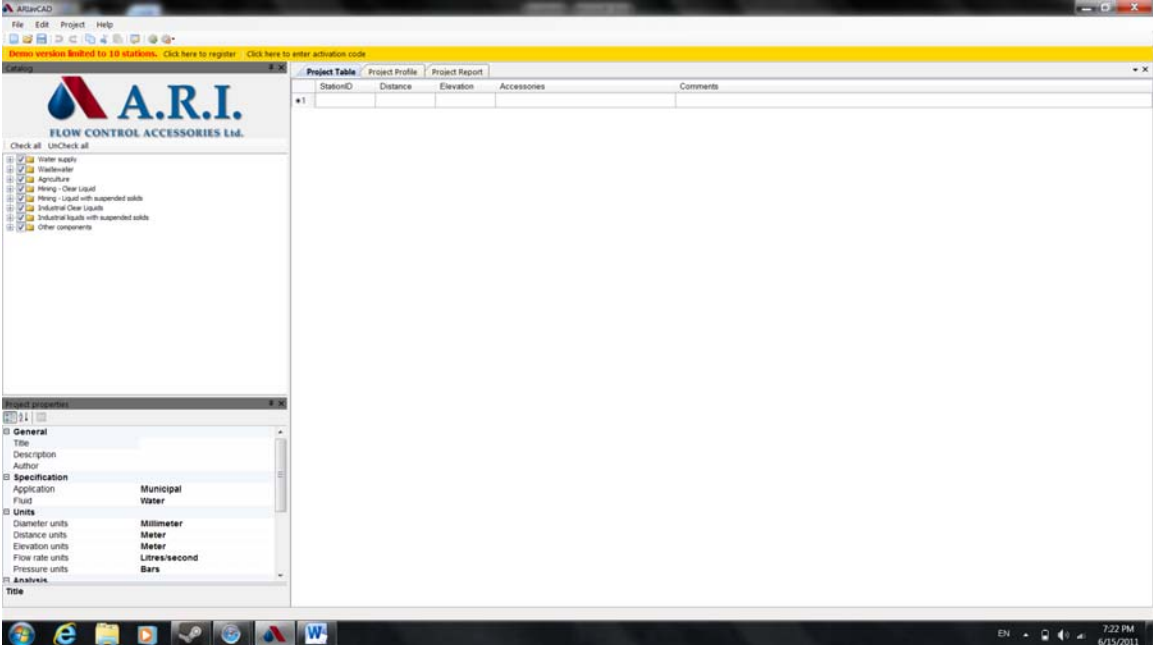